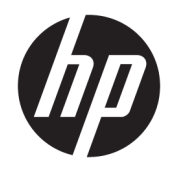

# HP BIOS Configuration Utility (BCU)

User Guide

© Copyright 2012–2015, 2019 Hewlett-Packard Development Company, L.P.

Intel and Core are trademarks of Intel Corporation in the U.S. and other countries. Microsoft®, Windows™, and Windows Vista are trademarks of the Microsoft group of companies.

Confidential computer software. Valid license from HP required for possession, use or copying. Consistent with FAR 12.211 and 12.212, Commercial Computer Software, Computer Software Documentation, and Technical Data for Commercial Items are licensed to the U.S. Government under vendor's standard commercial license.

The information contained herein is subject to change without notice. The only warranties for HP products and services are set forth in the express warranty statements accompanying such products and services. Nothing herein should be construed as constituting an additional warranty. HP shall not be liable for technical or editorial errors or omissions contained herein.

Sixth Edition: November 2019

First Edition: May 2012

Document Part Number: 700600-006

## **User input syntax key**

Text that you must enter into a user interface is indicated by fixed-width font.

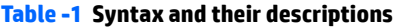

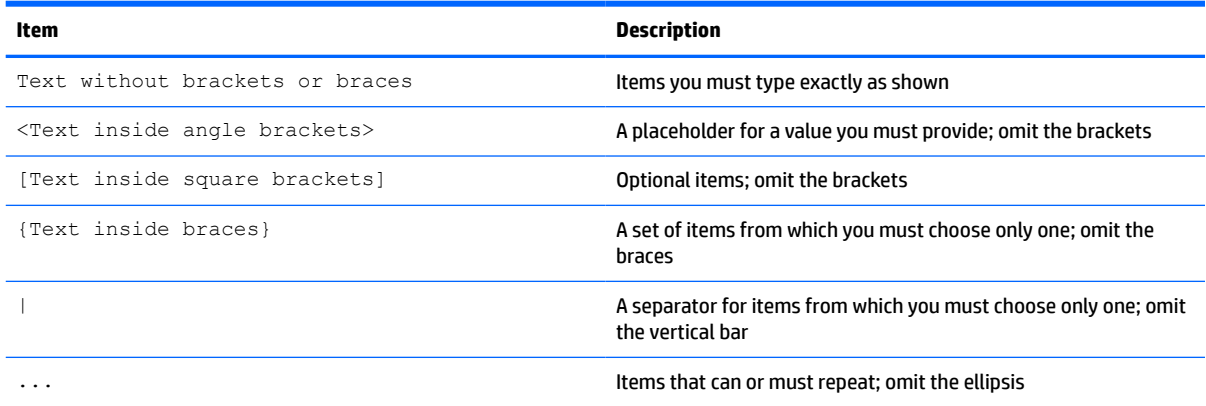

# **Table of contents**

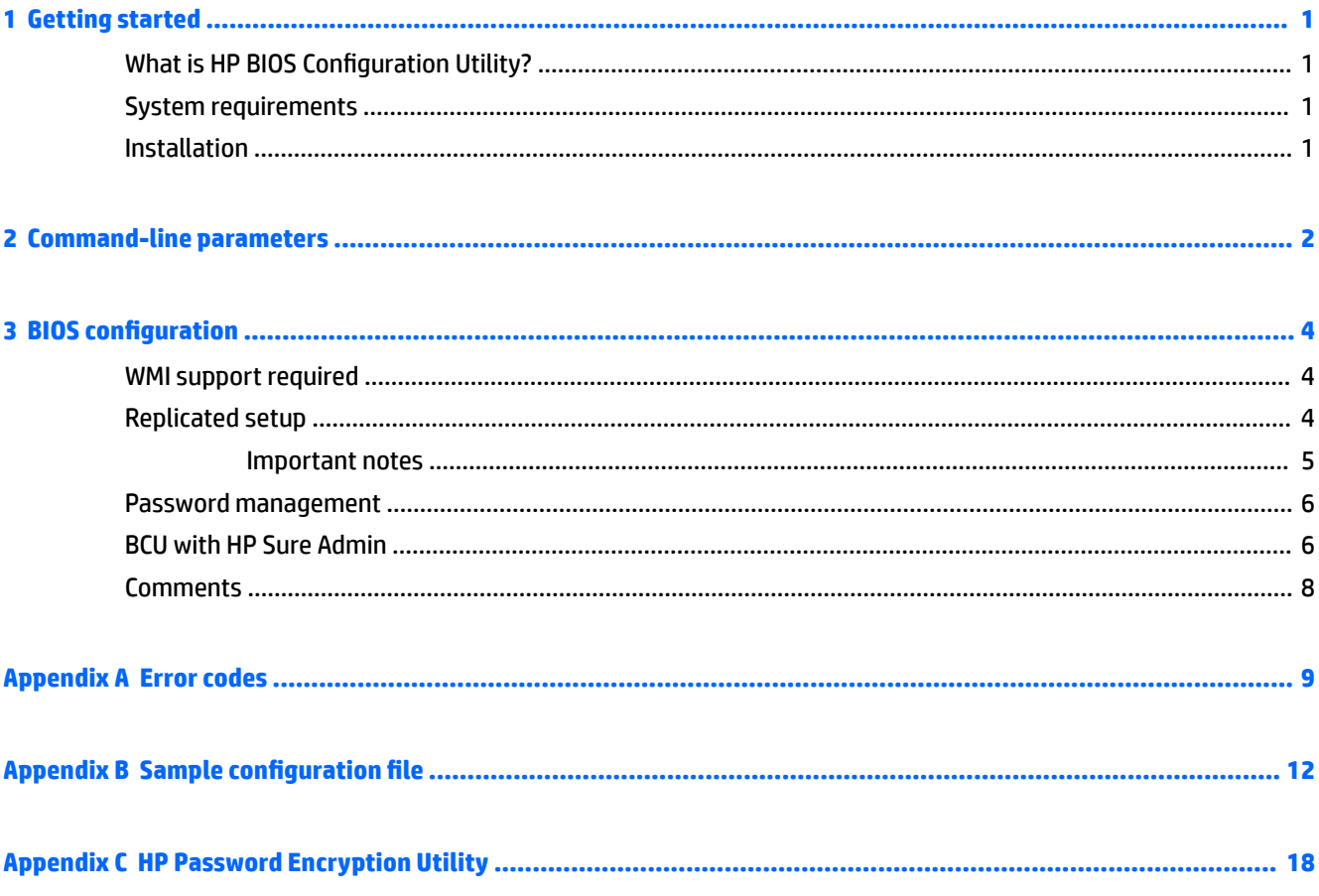

# <span id="page-6-0"></span>**1 Getting started**

## **What is HP BIOS Configuration Utility?**

HP BIOS Configuration Utility (BCU) is a free utility that enables you to do the following:

- Read available BIOS settings and their values from a supported desktop, workstation, or notebook computer
- Set or reset Setup Password on a supported desktop, workstation, or notebook computer
- Replicate BIOS settings across multiple client computers

Download the latest version of BCU from [http://www.hp.com/go/clientmanagement.](http://www.hp.com/go/clientmanagement)

## **System requirements**

#### **Table 1-1 Minimum hardware and software for clients**

Windows 7, Windows 8, Windows 8.1, Windows PE (version 4.0.1.1 or later), Windows 10.

**NOTE:** BIOS setting management is supported under Windows PE 3.x, 4.0, or 5.0. See [WMI support required on page 4](#page-9-0).

**NOTE:** Support of Windows XP and Windows Vista™ has been deprecated in BCU version 4.0.

## **Installation**

Run the BCU SoftPaq to install its contents to the folder <PROGAMFILESDIR>\HP\BIOS

Configuration Utility\, where <PROGAMFILESDIR> is the Program Files folder on the target system (For example, C:\PROGRAM FILES). The resulting files at the target folder include:

- **BIOSConfigUtility.exe**
- **BIOSConfigUtility64.exe**
- **HPQPswd.exe**
- **HPQPswd64.exe**
- **BCUsignature32.dll**
- **BCUsignature64.dll**
- Internet shortcut to **BIOS Configuration Utility User Guide.pdf**

# <span id="page-7-0"></span>**2 Command-line parameters**

### Use the following syntax to run BCU:

BIOSConfigUtility.exe <options>

#### $-$ or $-$

### BIOSConfigUtility64.exe <options>

#### The valid options are:

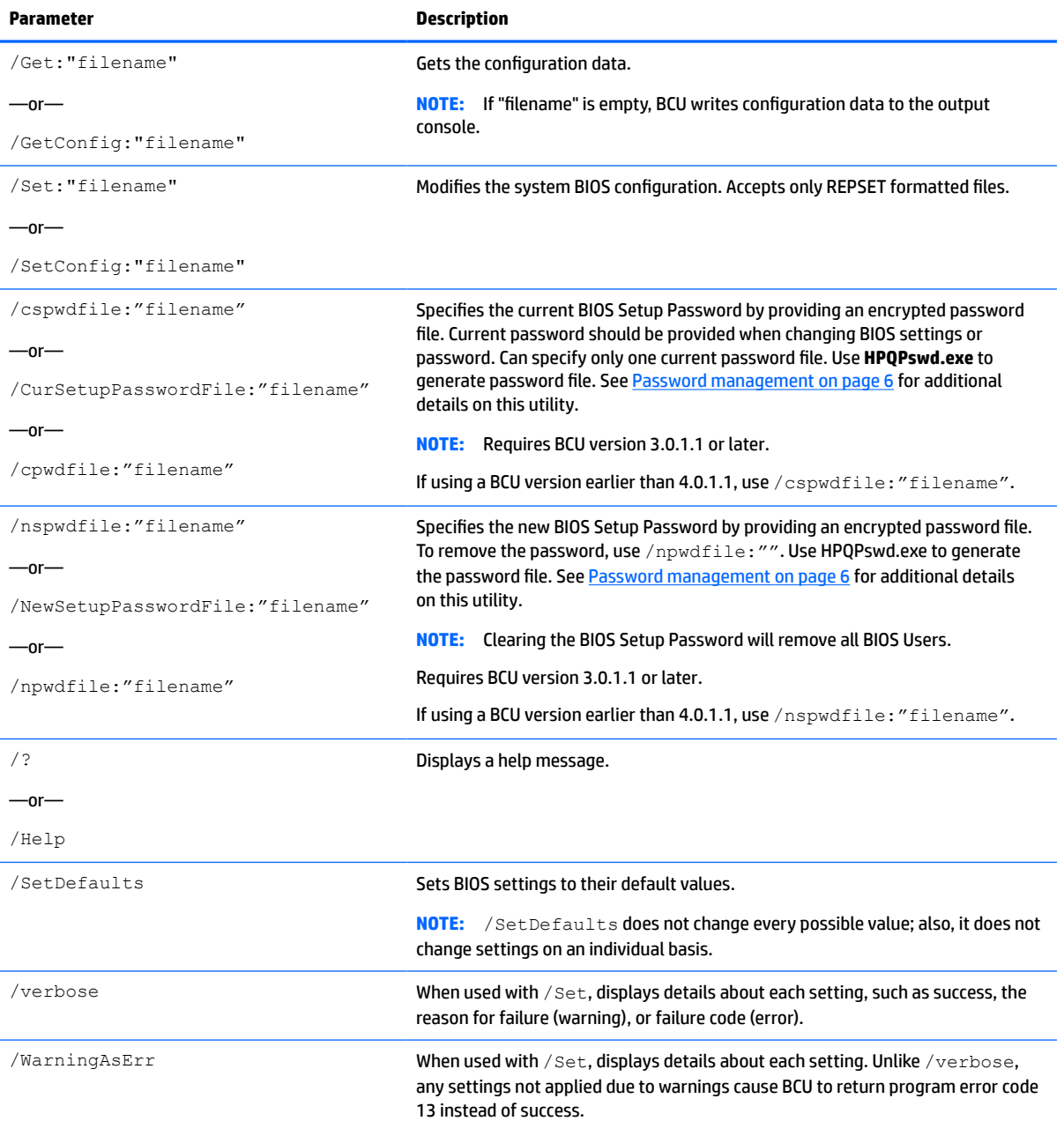

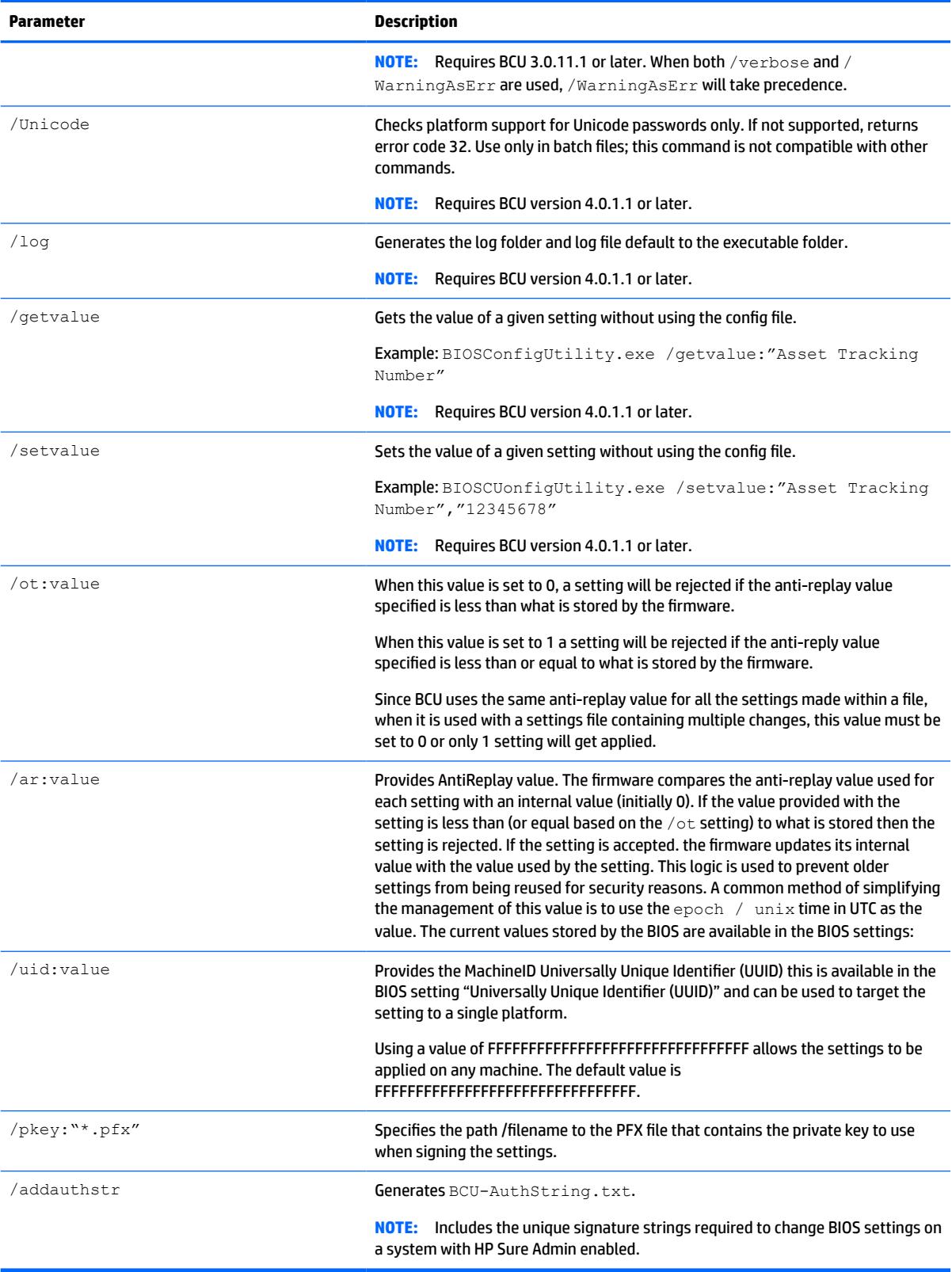

# <span id="page-9-0"></span>**3 BIOS configuration**

BCU is a Windows-based tool that lets you create standard configuration settings and deploy them across the enterprise. By creating a configuration text file with only the setting you want to change, you can deploy it to all systems in the enterprise. If a particular system does not support the specified setting, it will be ignored.

## **WMI support required**

BCU requires HP custom WMI namespace and WMI classes (at the namespace root\HP\InstrumentedBIOS) provided by BIOS. BCU will only support models with a WMI-compliant BIOS, which are most commercial HP desktops, notebooks, and workstations.

Before running BCU, it is helpful to make sure that the HP BIOS WMI classes are in the namespace root\HP \InstrumentedBIOS. When using BCU in WinPE, ensure that the WMI component is added to the boot image using Microsoft® Deployment Image Servicing and Management (DISM) tool.

## **Replicated setup**

To create, save, and deploy the configuration settings, complete the following procedure:

- **1.** Run the program **BIOSConfigUtility.exe** using the /GetConfig:config.txt command-line parameter.
- **2.** Edit the file **config.txt**. Remove properties that you do not want to change and modify the other properties.
	- **NOTE:** Some properties, such as model and manufacturer, are read-only. Such properties will be ignored with a warning if specified during / SetConfig.
	- **NOTE:** If a property value has not changed in the input configuration file from its existing value in BIOS, it will be skipped during  $/$ SetConfig. It is recommended to remove such settings during  $/$ SetConfig operation.
	- **NOTE:** If a property name or value is invalid or does not exist on the client system, such settings will be ignored with a warning during / SetConfig.

The following **config.txt** example shows a configuration file that changes some properties:

```
BIOSConfig 1.0
    ;
   ; Originally created by BIOS Configuration Utility
   ; Version 4.0.10.1
    ; Date="2015-03-20" Time="14:37:40" UTC="-5"
    ;
   ; Found 214 settings
Asset Tracking Number
   CORPTAG001ABCDEF
```

```
Removable Media Boot
   Enable
   *Disable
Removable Media Write
   Enable
   *Disable
Enter Ownership Tag
   property of company XYZ
Boot Order
   Network Controller
   PnP Device#1
   Hard Drive (C:)
   CD-ROM Drive
   IDE CD-ROM Drive
   Multibay Device (A: or CD-ROM)
   Diskette Drive (A:)
   USB device
Cover Lock
   Unlock
    *Lock
```
**3.** Run **BIOSConfigUtility.exe** with the /SetConfig:config.txt command-line parameter to apply the settings contained in **config.txt**.

### **Important notes**

- The /Set and /Get functionality is supported on select commercial desktop, mobile, and workstation systems. Supported settings vary by model.
- In BCU version 4.0.1.1 and later, the first line of the configuration file must be the word "BIOSConfig," followed by the file format version, currently 1.0. For backwards compatibility, the word "English" is accepted. This keyword is deprecated and support may be removed in the future. For BCU versions earlier than 4.0.1.1, the first line must be the word "English."
- The settings are indented with a tab character.

**IMPORTANT:** Indenting with space characters will not work.

- There is no space between  $/$ command: and the file name.
- Arguments containing spaces must be entered within quotes.
- For commands that contain two comma-separated arguments, there must not be a space before or after the comma.
- <span id="page-11-0"></span>● Only password changes are guaranteed to take effect immediately and without a reboot. All other settings might not take effect until after a reboot.
- The exact strings for some boot devices may vary between models. For example, the network controller for Boot Order was identified with the tag "PNP Device #1" on one system and "Network Controller" on newer systems. If your environment includes a mix of systems, then ensure that all known values for a particular boot device are placed together in the list relative to the next type of boot device. See the previous example. Devices not found on the system are ignored. See the previous example, noting that CD-ROM is specified several different ways.
- It is recommended that you do not mix replicated setup changes with software updates that include BIOS firmware updates. It is a best practice to perform each operation independently and to restart the system between each operation. This procedure accommodates cases in which the internal structure of BIOS configuration setting information changes between BIOS revisions.

### **Password management**

BCU also has the ability to establish, modify, and remove the BIOS setup password. Use the HP Password Encryption Utility (HPQPswd.exe) to create the password file needed to specify new or current password. It is available at HP Client Management Solutions website at<http://www.hp.com/go/clientmanagement>. See [HP](#page-23-0) [Password Encryption Utility on page 18](#page-23-0) for password utility usage samples.

Use the following sample command to create a setup password on a system with no existing password:

BIOSConfigUtility.exe /nspwdfile:"new password.bin"

Use the following sample command to modify the BIOS setup password use:

BIOSConfigUtility.exe /nspwdfile:"new password.bin" /cspwdfile:"current password.bin"

Use the following sample command to remove the BIOS setup password use:

BIOSConfigUtility.exe /nspwdfile:"" /cspwdfile:"current password.bin"

**MOTE:** A password change command can be combined with BIOS configuration, in which case the password is modified before the configuration is applied.

```
BIOSConfigUtility.exe /set:"configuration.txt" /nspwdfile:"new 
password.bin"
```
## **BCU with HP Sure Admin**

HP Sure Admin enables BIOS Enhanced authentication mode (BEAM). This mode allows you to set up additional steps for authentication.

When a system has HP Sure Admin enabled, BIOS requires an authorization string in order to allow changes to BIOS settings rather than using a BIOS Admin Password. The authorization string contains the values specified by the  $/\circ t$ ,  $/\circ r$ , and  $/\mathrm{uid}$  command line options, as well as a cryptographic signature.

**WOTE:** To Enable Enhanced BIOS Authentication Mode. Secure Platform Mode must be in the Provisioned state, and you must use a authorization string either using beamsetting.txt or /addauthstr to enable or disable.

There are three ways to change settings on a system that has HP Sure Admin enabled.

The following example shows you how to add an authorization string to a config file:

- **1.** Run the following command: BIOSConfigUtility.exe /get: config. To create a copy of config.txt
- **2.** Open config.txt and make any changes you want to the configuration.
- **3.** Run the following command: BIOSConfigUtility.exe /set:<config>.txt /ar:0 / ot:0 /pkey:<signing\_key>.pfx /addauthstr
	- *MOTE:* This command creates a file called BCU-Authstring.txt.

This depends on the anti-replay counter currently stored by the BIOS to be 0 and  $/\circ t:0$ .

To run this command a second time, change the  $/ax$  parameter to a larger number.

Refer to the definition of  $/ar$  for more details.

**4.** Run the following command: BIOSConfigUtility.exe /set:BCU-AuthString.txt

**NOTE:** All changes should now be applied.

The second method of making changes to a system with HP Sure Admin enabled is to use beamsetting.txt

- **1.** Run the following command: BIOSConfigUtility.exe /get:<config>.txt
- **2.** Open <config>.txt, and make any changes you want to the configuration.
- **3.** Put a file called beamsetting.txt in the root folder with BIOSConfigUtility.exe that includes the following information:
	- HP Beam Mode Setting
	- AntiReplayValue=0
	- OneTime=0
	- TargetID=FFFFFFFFFFFFFFFFFFFFFFFFFFFFFFFF
	- PrivateKey=<signing\_key>.pfx
- **4.** Run the following command: BIOSConfigUtility.exe /set:<config>.txt
- *X* **NOTE:** The TargetID field in beamsetting.txt is the Universally Unique Identifier (UUID) of the system. If you want the signature strings to only be valid for one system, you can enter the Universally Unique Identifier (UUID) in this field. To apply the config file to multiple systems, leave as FFFFFFFFFFFFFFFFFFFFFFFFFFFFFFFF.

To apply settings directly from the command prompt without BCU-Authstring.txt or beamsetting.txt:

- **1.** Run the following command: BIOSConfigutility.exe /get:<config>.txt
- **2.** Open <config>.txt, and make any changes you want to the configuration.
- **3.** Run the following command: BIOSConfigUtility.exe /set:<config>.txt /ar:0 / ot:0 /pkey:<signing\_key>.pfx

## <span id="page-13-0"></span>**Comments**

BCU configuration files support adding comments by using the '**;**' (semicolon) character. Any line that begins with'**;**' is treated as a comment. The white space (including tab) in front of '**;**' is ignored. The comment does not carry over to the next line.

#### Example usage of comments:

BIOSConfig 1.0 ; This file shows usage of comments in configuration files ; Below is an example of comments using semicolon at beginning of line Sunday ; \*Disable ; Enable ; Below is an example of comments using semicolon after white space (includes tab) Monday ;\*Disable ;Enable ; Below is an example where the semicolon is NOT considered as a comment. Parallel Port

IO=3BC; IRQ=7

IO=378; NOT comment

# <span id="page-14-0"></span>**A Error codes**

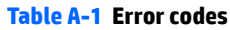

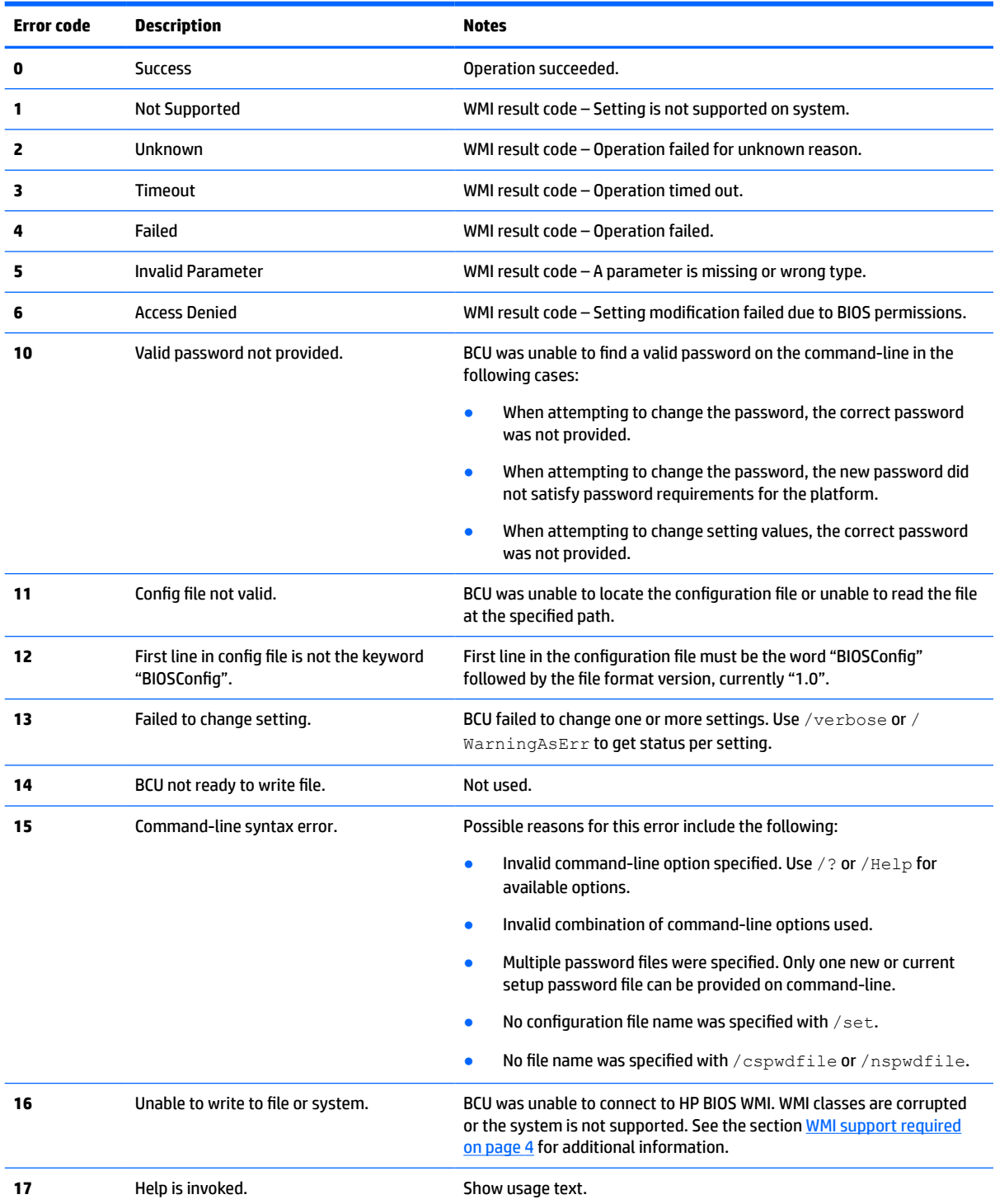

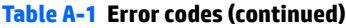

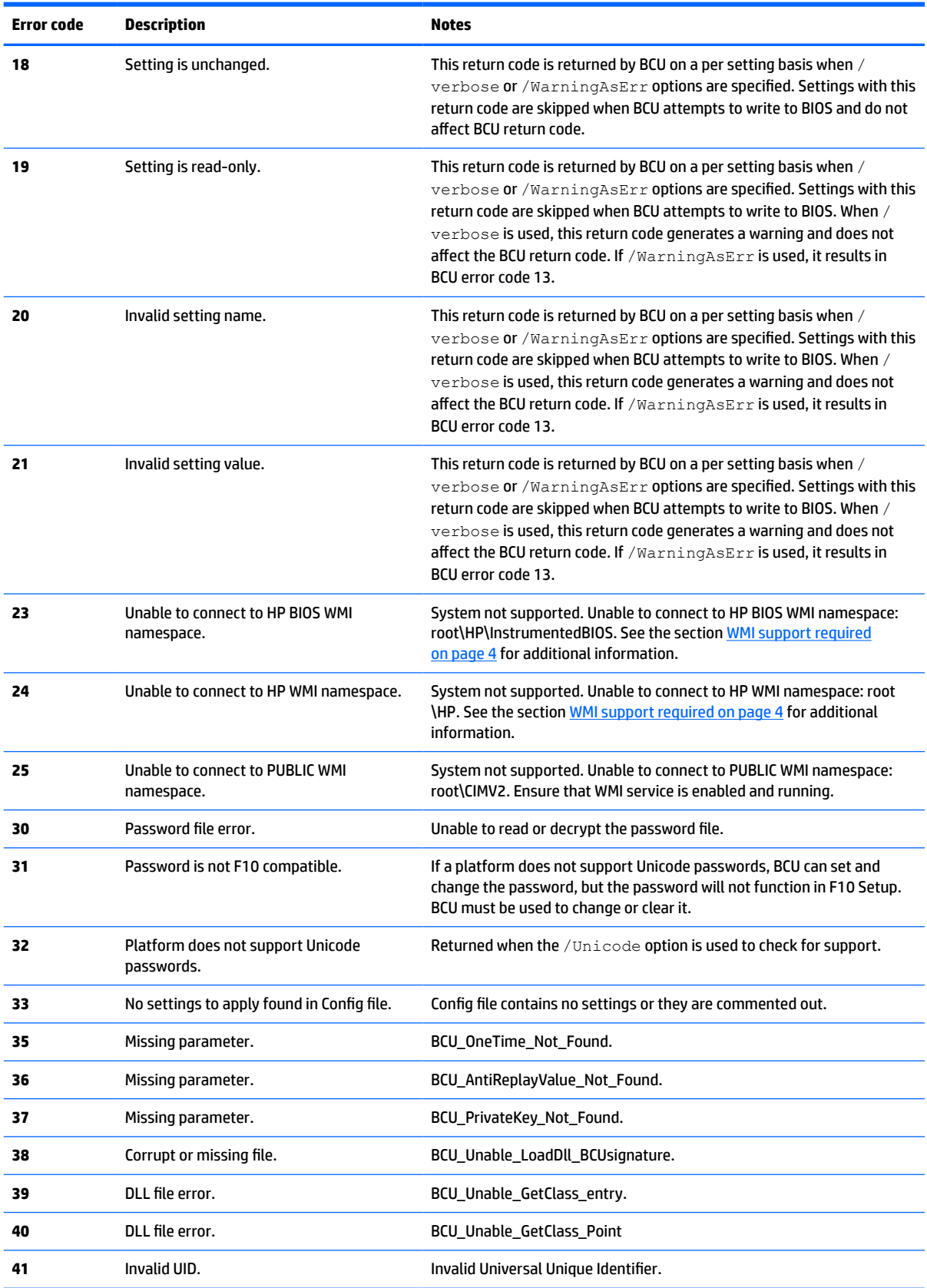

### **Table A-1 Error codes (continued)**

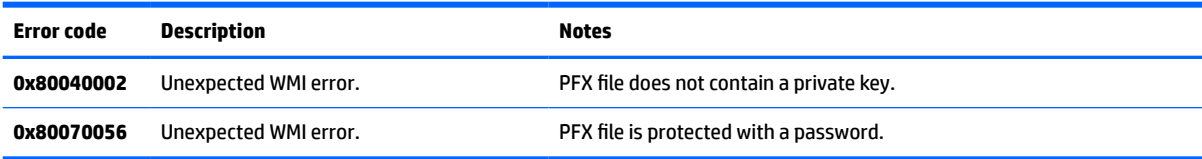

# <span id="page-17-0"></span>**B Sample configuration file**

This configuration file shows a partial list of the BIOS settings for an HP ZBook 15:

```
BIOSConfig 1.0
;
; Originally created by BIOS Configuration Utility
; Version: 4.0.1.1
; Date="2014-09-17" Time="09:39:33" UTC="-5"
;
; Found 244 settings
;
Manufacturer
   Hewlett-Packard
Product Name
   HP ZBook 15
System Board ID
   1909
Universal Unique Identifier(UUID)
    7FAC190ABD17E411A132884C5F06E0FF
Processor Type
    Intel(R) Core(TM) i7-4900MQ CPU
SKU Number
    D5H49AV#ABA
Warranty Start Date
   00/00/0000
Processor Speed
   2.80GHz
Sunday
   *Disable
   Enable
Monday
```
\*Disable

Enable

#### Tuesday

\*Disable

Enable

### Wednesday

\*Disable

Enable

#### Thursday

\*Disable

Enable

#### Friday

\*Disable

Enable

#### Saturday

\*Disable

Enable

BIOS Power-On Time (hh:mm)

```
00:00
```
PCID Version

### A3.00

System Configuration ID

A3008DD20303

Define Custom URL

Total Memory Size

```
16384 MB
```
Memory Slot 1 Information

Top - Slot 2 (under) Hynix/Hyundai 4096 MB @ 1600 MHz Memory Slot 2 Information

Bottom-Slot 2(right) Samsung 4096 MB @ 1600 MHz

Memory Slot 3 Information

Top - Slot 1 (top) Hynix/Hyundai 4096 MB @ 1600 MHz

```
Memory Slot 4 Information
   Bottom-Slot 1(left) Samsung 4096 MB @ 1600 MHz
Define Customized Boot Option
Enter Feature Byte
   3X47676J6S6b7M7Q7U7W7saBaw.BQ
Enter Build ID
   13WWAVCW601#SABA#DABA
BIOS Date
   06/24/2014
System BIOS Version
   L70 Ver. 01.10
Serial Number
   CND3220CMX
Video BIOS Revision
   Intel(R) GOP Driver [5.0.1028]
Video BIOS Revision 2
   nVidia 05/15/14
Keyboard Controller Version
   94.51
Ownership Tag
Asset Tracking Number
Primary Battery Serial Number
   13577 5/4/2013
Serial port
   *Disable
   Enable
Thunderbolt port
   DisplayPort only
   PCIe and DisplayPort
   *PCIe and DisplayPort - require user approval for Thunderbolt 
   legacy devices
```
Secondary Battery Serial Number No Battery Present Parallel port \*Disable Enable Flash media reader Disable \*Enable USB Port Disable \*Enable Express Card Slot Disable \*Enable Smart Card \*Disable Enable WWAN FCC ID No Device Present WLAN FCC ID PD96235ANH Bluetooth FCC ID PD96235ANH System Board CT PXXXXA2WV4PYXW Product Family 103C\_5336AN G=D L=BUS B=HP S=ELI eSATA Port Disable \*Enable GPS FCC ID No Device Present MicroCode Revision

#### 16

### Language

\*English

Francais

Deutsch

Espanol

Italiano

Dansk

Nederlands

Suomi

Japanese

Norsk

Portugues

Svenska

Simplified Chinese

Traditional Chinese

Custom Logo

\*Disable

Enable

CD-ROM boot

\*Disable

Enable

Fast Boot

Disable

\*Enable

Backlit Keyboard Timeout

\*5 secs. 15 secs. 30 secs.

1 min.

5 mins.

Never

SD Card boot

Enable Floppy boot \*Disable Enable PXE Internal NTC boot \*Disable Enable Legacy Boot Order mSATA Drive Notebook Upgrade Bay Notebook Hard Drive USB Floppy USB CD-ROM USB Hard Drive Notebook Ethernet Dock Upgrade Bay eSATA Drive Boot Device 13 ...

\*Disable

# <span id="page-23-0"></span>**C HP Password Encryption Utility**

The HP Password Encryption Utility (HPQPswd.exe) accepts a password entered by the user, encrypts the password, and then stores it in a file for use by the BIOS. This utility can be used in either command-line mode or GUI mode. To run it in GUI mode, double-click the executable or run without parameters.

HP recommends using a strong password to protect managed assets.

The following is a sample command to create a password file in silent mode:

HpqPswd.exe /s /p"12345678" /f"sample password.bin"

In this example,  $/p$  specifies the password, and  $/f$  specifies the name and path of the encrypted file.

**The NOTE:** Use the /? command to invoke help for additional information on the password utility.

HPQPswd.exe currently supports a maximum of 32 characters.